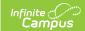

# Student Interchange - EOY Adjustments (Colorado)

ast Modified on 03/11/2024 8:44 am CDT

Report Logic | Report Editor | Generate the Report | Report Layout

Tool Search: Student Interchange

The End of Year Adjustments Report lists students whose Adj fields on the State Reporting Enrollment editor are not null or 00: Not Applicable within the Calendar. A student is included in the report when there is data in any one of the Adj. fields:

- Adj Cohort Year
- · Adj Cohort School
- Adj Cohort Justification

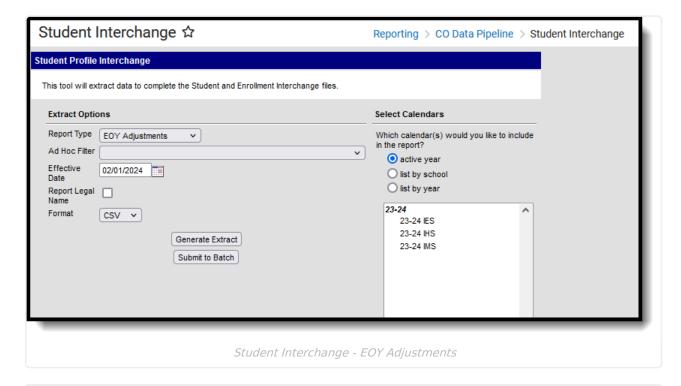

**Read** - Access and generate Student Interchange Extracts.

Write - N/A

Add - N/A

Delete - N/A

For more information about Tool Rights and how they function, see the Tool Rights article.

#### **Report Logic**

When multiple calendars are selected, a record reports for every enrollment a student may have

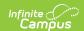

in the calendar year(s) selected. Duplicate records may display for a single student.

When the student is marked as State Exclude, the student still reports as long as the Adj. Cohort fields are populated.

- When the Adj Cohort information within the single calendar is between multiple enrollments is the same, only one record reports.
- When the information between multiple enrollments is different, all differing records report.

#### **Non-Binary Reporting**

Schools can assign students a gender of M: Male, F: Female or N: Non-binary. This is done on the Identities tool and/or the Demographics tool.

Data Pipeline Extracts and other required extracts use the Legal Gender field included in the Protected Identity Information to report student identity information.

To properly record a gender of N: Non-Binary, on the Identities tool:

- 1. Assign the **Gender of N: Non-Binary** in the standard identify fields.
- 2. Assign the **Protected Identity Information Legal Gender** field to M: Male, F: Female or N: Non-Binary.
- 3. Save the record when finished.

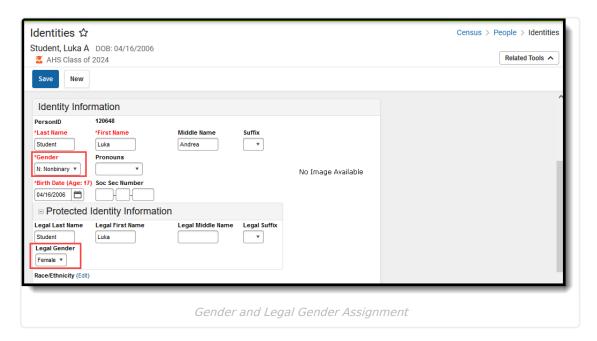

### **Report Editor**

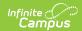

| Field                 | Description                                                                                                    |
|-----------------------|----------------------------------------------------------------------------------------------------|
| Report Type           | Selection determines the Student Interchange report that generates. Choose <b>EOY Adjustments</b> .                                                                                                    |
| Ad hoc Filter         | Select a saved ad hoc filter to only include those students in the filter in the report, assuming those students meet the reporting logic and business rules of this report.                                                                |
| Report Legal<br>Name  | When marked, the student's name and gender report from the Protected Identity Information section on the student's Identities record.                                                                                                    |
| Format                | This report can be generated in either CSV or HTML formats.                                                                                                    |
| Calendar<br>Selection | At least one calendar needs to be selected in order to generate the report.  Reports can be selected by Active Year, School or Year.                                                                                                    |
| Report<br>Generation  | This report can be generated immediately using the <b>Generate Report</b> button. Or, use the <b>Submit to Batch</b> button to select when the report is generated. See the Batch Queue article for more information on this functionality. |

## **Generate the Report**

- 1. Select the **EOY Adjustments** option from the **Report Type** field.
- 2. If desired, select students from an existing **Ad hoc Filter**.
- 3. Select the **Format** of the report.
- 4. Mark the Report Legal Name checkbox, if desired.
- 5. Select the **Calendar(s)** from which to report information.
- 6. Click the **Generate Extract** button or the **Submit to Batch** button. The report displays in the desired format.

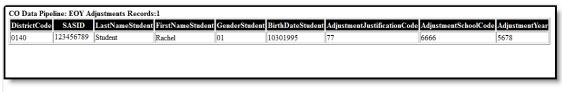

EOY Adjustments - HTML Format

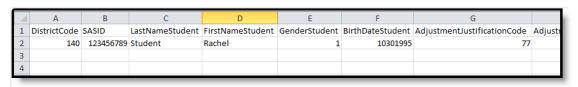

EOY Adjustments - CSV Format

#### **Report Layout**

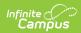

| Data<br>Element | Description                                                                                                    | Location                                                                                                    |
|-----------------|----------------------------------------------------------------------------------------------------|----------------------------------------------------------------------------------------------------|
| District Code   | The number assigned to a school district by the state department of education.  Numeric, 4 digits                                                                                                    | District Information > District Information > State District Number District.number                                                                      |
| SASID           | A unique number assigned to a student by the Department of Education. When the student does not have a State ID number, this field reports ten zeros (0000000000).  Numeric, 10 digits                    | Demographics > Person Identifiers > Student State ID  Person.stateID                                                                                     |
| First Name      | Reports the student's first name.  When the Report Legal Name checkbox is marked, the student's First Name reports from the Legal First Name field.  Alphanumeric, 30 characters                          | Demographics > Person Information > First Name  Identity.first Name  Protected Identity Information > Legal First Name  Identity.legalFirstName          |
| Last Name       | Reports the student's last name.  When the Report Legal Name checkbox is marked, the student's Last Name reports from the Legal Last Name field.  Alphanumeric, 30 characters                             | Demographics > Person Information > Last Name  Identity.last Name  Identities > Protected Identity Information > Legal Last Name  Identity.legalLastName |
| Gender          | Reports the student's gender.  • 01 - Female  • 02 - Male  • 03 - Non-binary  When the Report Legal Name checkbox is marked, the student's Gender reports from the Legal Gender field.  Numeric, 2 digits | Demographics > Person Information > Gender  Identity.gender  Identities > Protected Identity Information > Legal Gender  Identity.legalGender            |

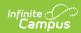

| Data<br>Element                     | Description                                                                                                    | Location                                                                                                    |
|-------------------------------------|----------------------------------------------------------------------------------------------------|----------------------------------------------------------------------------------------------------|
| Birth Date                          | Student's date of birth.  Date field, 8 characters (MMDDYYYY)                                                                                                    | Demographics > Person Information > Birth Date  Identity.brithDate  Identities > Identities Editor > Birth Date |
| Adjustment<br>Justification<br>Code | Reports the code selected in the Adj. Cohort Justification field. When that field is blank, 00 reports.  When a school district has received notification that a student who was reported as a dropout, expulsion or GED Transfer during a previous reporting period is completing their education or has completed their education through another education agency, a cohort membership base adjustment can be made.  Adjustments can only be made for students who were reported as dropouts, expulsions, or GED Transfers from a school administered by the reporting district. All adjustment fields that are not used are zero-filled.  Adjustment codes are only be used for high school students (grades 09-12).  Numeric, 2 digits | Enrollments > State Reporting Fields > Adj. Justification Code  Enrollment.adjCohortJustification               |
| Adjustment<br>School Code           | Reports the code for the school the student was attending when the student dropped enrollment, was expelled or transferred to an external GED program.  When this field is blank, 0000 reports.  Alphanumeric, 4 characters                                                                                                    | Enrollments > State Reporting Fields > Adj. School Code  Enrollment.adjCohortSchool                             |

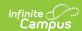

| Data<br>Element    | Description                                                                                                    | Location                                                                         |
|--------------------|----------------------------------------------------------------------------------------------------|----------------------------------------------------------------------------------|
| Adjustment<br>Year | Reports the code in which the student was reported as a dropout or expulsion. This cannot be the currently reported school year. | Enrollments > State Reporting Fields > Adj. Cohort Year Enrollment.adjCohortYear |
|                    | When this field is blank, 0000 reports.  Alphanumeric, 4 characters                                                              |                                                                                  |